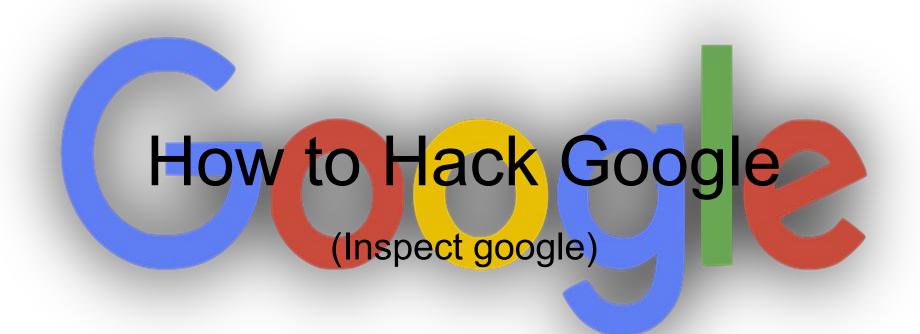

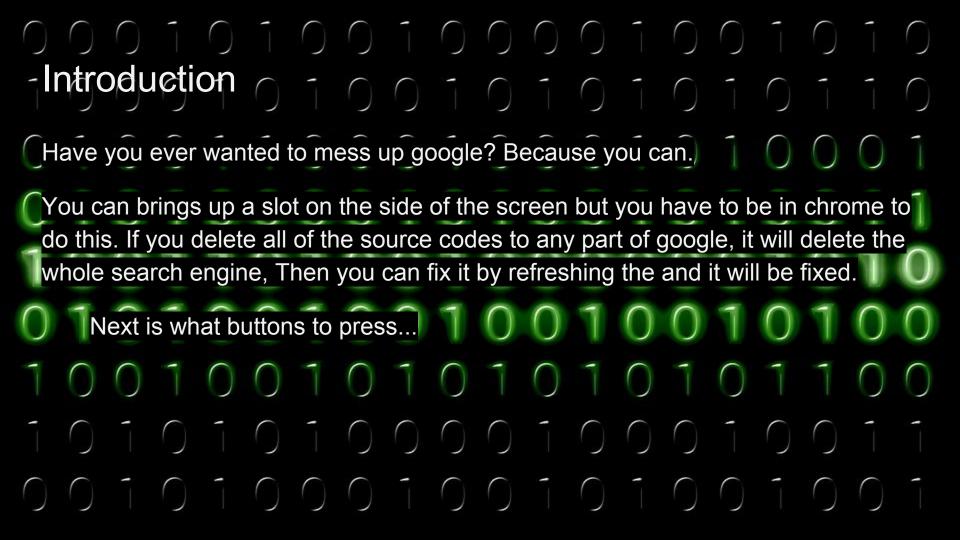

## Materials

- Computer
- Google Chrome
- The will to 'hack' your beloved search engine

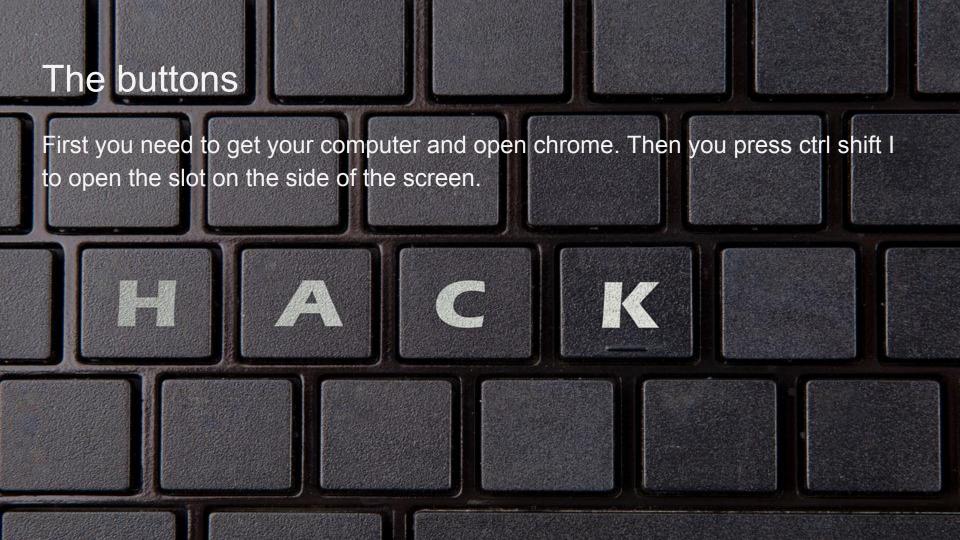

## The 'Hacks'

One of the easiest ways to mess with google is to change background color. When you open ctrl shift i there will be the words color background, click the box that is white in between the words color and background and you have control over background color.

## 

Warning: you may experience some problems in the tab you are inspecting but that is kind of the point and you can close the tab and open a new one anyways.

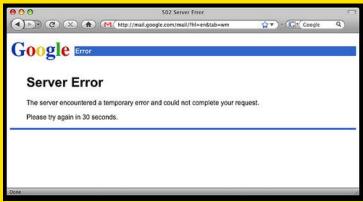

\*\*\* STOP: 0x0000007B (0xF641F84C,0xC0000034,0x00000000,0x000000000)
INACCESSIBLE\_BOOT\_DEVICE

If this is the first time you've seen this Stop error screen, restart your computer. If this screen appears again, follow these steps:
Check for viruses on your computer. Remove any newly installed hard drives or hard drive controllers. Check your hard drive to make sure it is properly configured and terminated. Run CHKDSK /F to check for hard drive corruption, and then restart your computer.

Refer to your Getting Started manual for more information on troubleshooting Stop errors.

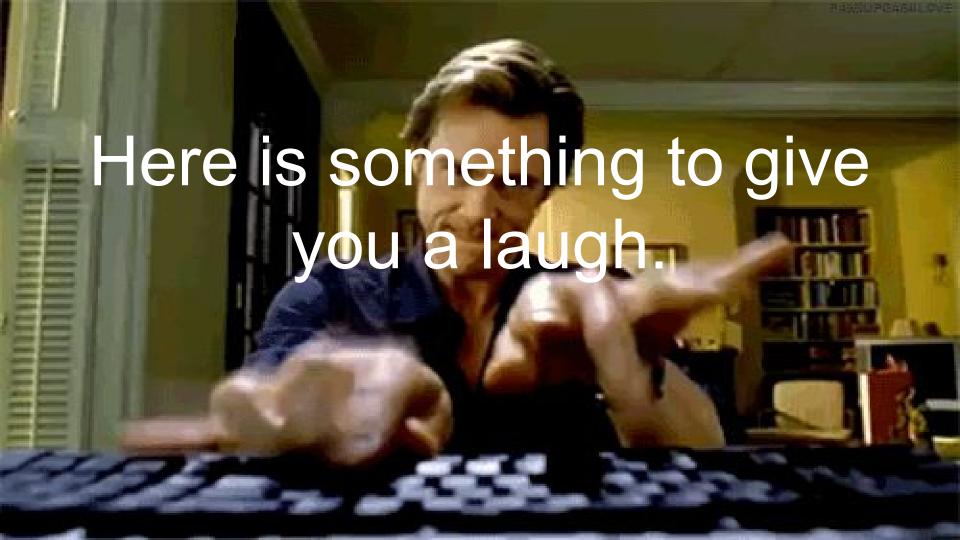

If you click the three dots towards the bottom left in the ctrl shift i You will some words and click what's new and you will see a swirly thing on a blueprint which will take you to a google developer website but here is a quick link right here.

## What's New In DevTools (Chrome 62) | Web | Google Developers

These are some ways to use your knowledge of this: if you can, go onto your parent's computer and try messing with the power of inspecting and freak out your parents.

Have fun trying out your own ways to mess up your search engine!